# **SISTEM INFORMASI PEMASARAN PAKET** *TOUR* **KOPERASI KARYA WISATA SENGGIGI BERBASIS** *WEB*

**Muhammad Ali Akbar Hutasuhut<sup>1</sup> , Pahrul Irfan<sup>2</sup>** (1) STMIK Bumigora Mataram, (akbarhutasuhutt@gmail.com) (2) STMIK Bumigora Mataram, (pahrul.irfan@stmikbumigora.ac.id)

## **Abstrak**

Koperasi Karya Wisata Senggigi (KOPKARWIS) adalah sebuah koperasi yang bergerak dalam bidang pariwisata dengan menyediakan jasa *Tour and Travel* di daerah Senggigi. Masalah yang di hadapai Koperasi Karya Wisata Senggigi adalah tentang pemasaran paket-paket tour yang mereka tawarkan dan menghubungi *driver/guide*. Adapun tujuan dari penelitian ini, yaitu Membangun sebuah Sistem Informasi Pemasaran Paket Tour Koperasi KARYA WISATA Senggigi Berbasis Web. Perancangan dan Pembuatan Aplikasi menggunakan metodologi *Waterfall*. Metode ini dirasa tepat karena memiliki lima tahapan jelas dalam pengembangan aplikasi. Lim tahapan metode *waterfall* yaitu analisa kebutuhan, desain, implementasi, ujicoba serta pemeliharaan. Hasil yang dicapai yaitu berupa Sistem Informasi Pemasaran Paket Tour Koperasi KARYA WISATA Senggigi yang dapat membantu operasional koperasi. Berdasarkan hasil quisioner yang diberikan kepada pengguna, aplikasi yang dibangu n dapat dipahami dan mudah digunakan dalam memberikan informasi pemesanan serta meningkatkan pemesanan dan

sesuai dengan kebutuhan pengguna. Aplikasi Sistem Informasi Pemasaran Paket Tour Koperasi KARYA WISATA Senggigi Berbasis Web telah berhasil dibangun.

**Kata Kunci: Sistem Informasi, Pariwisata, Koperasi,** *Waterfall***.**

# **I. PENDAHULUAN**

Sektor pariwisata menjadi salah satu andalan dalam pengembangan perekonomian di Indonesia. Permasalah pada negara berkembang seperti Indonesia, adalah masalah infrastruktur *Information and Communication Technology* (ICT) dan strategi promosi wisata yang masih konvensional. Pada tahun 2019, pemerintah merencanakan kunjungan wisatawan asing mencapai 20 juta wisatawan. Hal ini dicanangkan dalam salah satu program pemerintah tahun 2015-2019 [1]. Dari data tersebut, terlihat bahwa Pariwisata telah menjadi bagian penting dalam peningkatan perekonomian di Indonesia dan dapat menjadi pendorong utama bagi kemajuan ekonomi masyarakat.

Pulau Lombok merupakan salah satu pulau di Indonesia yang menjadi tujuan wisata yang cukup terkenal di mancanegara. Pulau Lombok mendapatkan predikat Destinasi Wisata Halal Terbaik di Indonesia dan berada pada urutan kedua di taraf Internasional pada tahun 2016. Lombok atau "Pulau Seribu Masjid" didukung oleh kekayaan alam serta keanekaragaman budaya yang menjadi daya tarik tersendiri bagi wisatawan. Khususnya objek-objek wisata alam yang sudah dikenal diberbagai penjuru Indonesia maupun mancanegara.

Koperasi telah lama dikenal oleh masyarakat Indonesia dan biasa diguanakan untuk mewadahi usaha-usaha kecil atau usaha rumahan hingga menengah. Koperasi memerlukan penghasilan agar dapat berkembang dengan baik. Pendapatan koperasi bisa melalui simpanan pokok dan simpanan wajib anggota atau melalui kegiatan-kegiatan usaha yang dilakukan oleh badan koperasi tersebut.

Koperasi Karya Wisata Senggigi (KOPKARWIS) adalah sebuah koperasi yang bergerak dalam usaha menyediakan jasa Tour and Travel di daerah Senggigi. Koperasi ini tidak hanya memiliki fungsi sebagai tempat simpan pinjam untuk para anggotanya seperti layaknya koperasi pada umumnya. Koperasi ini menawarkan ekonomi kreatif di dalam bidang pariwisata pada anggotanya yang ingin menyalurkan jasanya dalam bidang pariwisata. Ekonomi kreatif yang dimaksud dalam hal ini adalah berupa jasa *tour and travel*.

Para anggota koperasi yang telah terdaftar nantinya akan mendapatkan bagian secara merata disaat koperasi mendapatkan sebuah pesanan berupa tour atau jasa antar-jemput ataupun program lain yang koperasi sediakan. Masalah yang di hadapai Koperasi Karya Wisata Senggigi adalah tentang pemasaran

paket-paket *tour* yang mereka tawarkan dan menghubungi *driver/guide*. Selama ini koperasi masih menggunakan cara sebar brosur dan memasang spanduk-spanduk paket tour yang mereka tawarkan di depan koperasi dan menghubungi pihak *driver/guide via* telepon. Hal ini menyebabkan kurangnya pengetahuan oleh para wisatawan bahwa Koperasi Karya Wisata Senggigi menyediakan paket-paket tour di Lombok dan lambatnya pencarian *driver/guide*.

Solusi yang dapat ditawarkan terkait permasalahan yang dihadapi Koperasi Karya Wisata Senggigi adalah dibutuhkannya sebuah sistem informasi pemasaran dan sistem yang dapat meminimalis komunikasi via telpon pihak *driver/guide* dengan pihak koperasi. Sistem informasi yang akan dibangun diharapkan dapat mempermudah Koperasi Karya Wisata Senggigi dalam memasarkan paket-paket tournya dan berkomunikasi dengan patner-patner kerja koperasi.

# **II. METODOLOGI**

Perancangan dan pembuatan Sistem Informasi ini menggunakan metode *Waterfall*. Tahapan-tahapan pada metode *waterfall* [2] adalah sebagai berikut :

## 1. *Requirement analisist*

Melakukan analisa awal terhadap kebutuhan pengguna yang nantinya digunakan sebagai data awal pengembangan sistem.

# 2. *Design*

Dari hasil analisa kebutuhan, dilakukan proses desain alur kerja dari aplikasi yang akan dibangun, baik desain *interface*, desain alur kerja, maupun desain *database*.

#### 3. *Implementation*

Setelah proses desain, dilakukan tahapan implementasi dalam coding sehingga terbentuk sebuah aplikasi.

#### *4. Integration and testing*

Pengujian pada aplikasi digunakan untuk melihat efektifitas dari aplikasi yang digkembangkan. Dari hasil pengujian, dapat dilakukan perbaikan untuk mendapatkan aplikasi yang benar – benar dapat menyelesaikan permasalahan yang dihadapi.

# 2.1. *Requirement Analisis*

2.1.1. Metode Pengumpulan Data

#### 2.1.1.1. Wawancara

Wawancara digunakan untuk mendapatkan data awal tentang permasalahan yang dihadapai oleh pengguna. Berikut adalah tabel hasil wawancara :

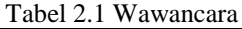

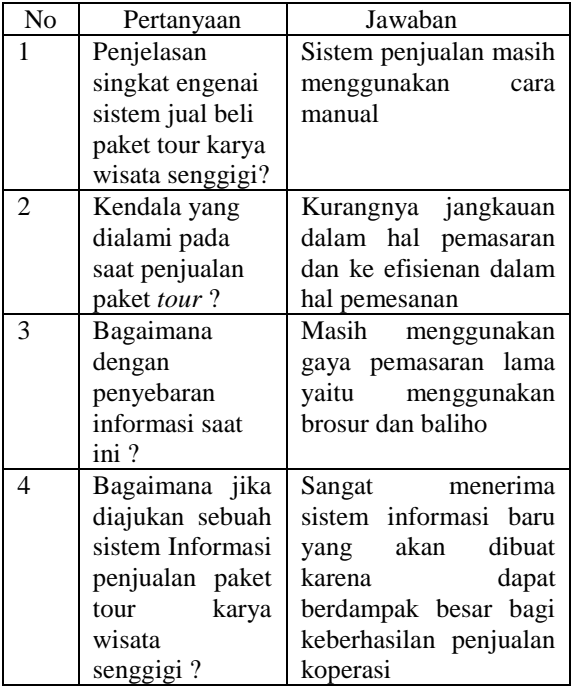

Kesimpulan dari hasil wawancara antara pihak penulis dan pihak koperasi adalah dibutuhkannya sebuah sistem informasi pemasaran untuk paket-paket tour yang dimiliki oleh pihak koperasi, dikarenakan masih kurangnya jangkauan dan keefisienan dalam hal pemasaran selama ini.

# 2.1.1.2. Studi Literatur

Pada tahap ini penulis membaca dan mencoba mempelajari beberapa referensi, baik dari buku, maupun jurnal yang terkait secara langsung maupun tidak langsung untuk mengetahui secara teoritis permasalahan yang sedang dihadapi. Beberapa jurnal yang telah memuat permasalah yang sama dapat dilihat pada tabel 2.2 dibawah ini :

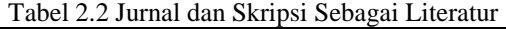

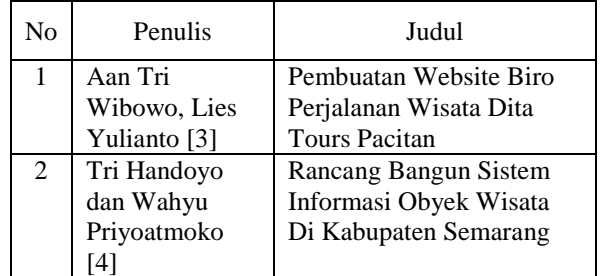

Perbedaan antara penilitian yang penulis lakukan dengan jurnal-jurnal yang ada pada table 2.2 adalah sebagai berikut :

1. Perbedaan antara jurnal milik Aan Tri Wibowo, Lies Yulianto dengan penulis adalah dari segi tempat penelitian dan juga dari segi sistem dimana sistem yang penulis buat memiliki sistem booking.

2. Perbedaan antara jurnal milik Tri Handoyo dan Wahyu Priyoatmoko dengan penulis adalah dari segi tempat penelitian dan juga dari segi sistem dimana sistem yang penulis buat memiliki sistem booking.

## 2.1.2. Analisis Kebutuhan Sistem

Analisa kebutuhan sistem dilakukan untuk perkiraan kebutuhan sistem yang baru. Adapun analisa kebutuhan sistem meliputi :

2.1.2.1 Analisa Kebutuhan Non Fungsional

- 1. Kebutuhan perangkat keras (*Hardware*)
	- Perangkat keras yang dibutuhkan dalam implementasi atau menjalankan aplikasi yang sudah jadi adalah seperangkat computer dengan spesifikasi yang disarkan sebagai berikut:
		- Processor : Pentium 4
		- RAM : 2 GB
		- Motherboard : Intel
		- Hardisk : 80 GB
		- Monitor : 14 inc
	- Perangkat input : *Keyboard* dan *mouse*
- 2. Kebutuhan perangkat lunak (*Software*)
	- Sistem operasi *Windows* / *Linux*
	- Menggunakan bahasa pemrograman PHP
	- DBMS (*Database Management System*) *MySql*
	- XAMPP
- 2.1.2.2 Analisa Kebutuhan Sumber Daya Manusia

Berdasarkan sistem yang akan dibangun, maka dibutuhkan sumber daya manusia yang berperan sebagai admin yang memiliki hak penuh dalam menjalankan aplikasi ini.

#### 2.2 Sistem *Design*

2.2.1. Proses Sistem Berjalan

Secara umum sistem lama yang berjalan dapat dilihat pada diagram alir gambar 2.1 sebagai berikut :

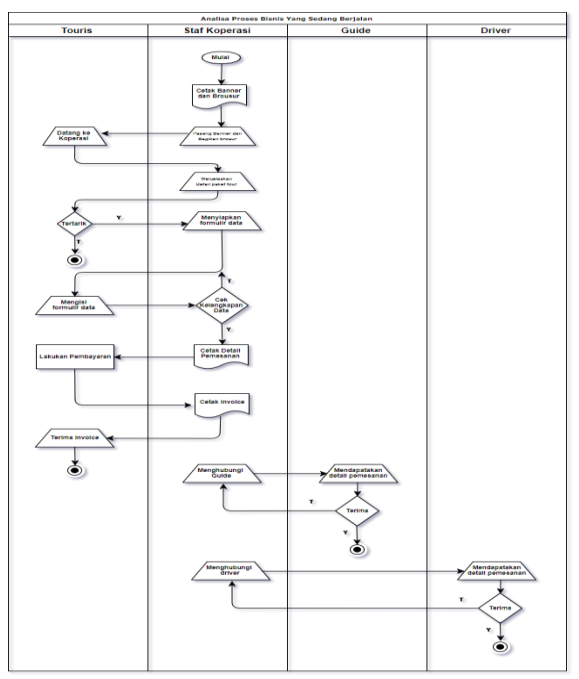

Gambar 2.1 *Flowchart* Sistem Lama

Pada gambar 2.1 diatas diketahui bahwa *Staff* koperasi akan langsung mencetak banner dan brosur, kemudian akan memasang banner dan brosur tersebut. Touris datang ke koperasi setelah melihat banner atau browsur. Staff koperasi akan menjelaskan paket – paket tour yang ditawarkan kepada touris. Jika touris tertarik maka Staff koperasi akan memberikan formulir data yang harus di isi oleh touris, kemudian staff koperasi akan mengecek kelengkapan data touris tersebut dan mencetak detail pesanan. Prosses selanjutnya touris akan melakukan pembayaran dan staft koperasi akan mencetak *invoice* pembayaran dan diberikan kebada touris.

Prosses berikutnya staft koperasi menghubungi guide, kemudian *guide* akan mendapatkan detail pesanan, jika guide tidak bisa menerima pesanan, maka *guide* akan menghubungi kembali staff koperasi.

Prosses berikutnya *staff* koperasi menghubungi *driver*, kemudian driver akan mendapatkan detail pesanan, jika driver tidak bisa menerima pesanan, maka driver akan menghubungi kembali staft koperasi.

2.2.2. Perancangan Proses *Booking* Pada Sistem Baru Proses *booking* pada sistem baru dapat digambarkan dalam *flowcahart* berikut ini :

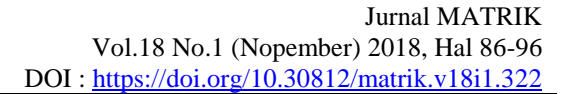

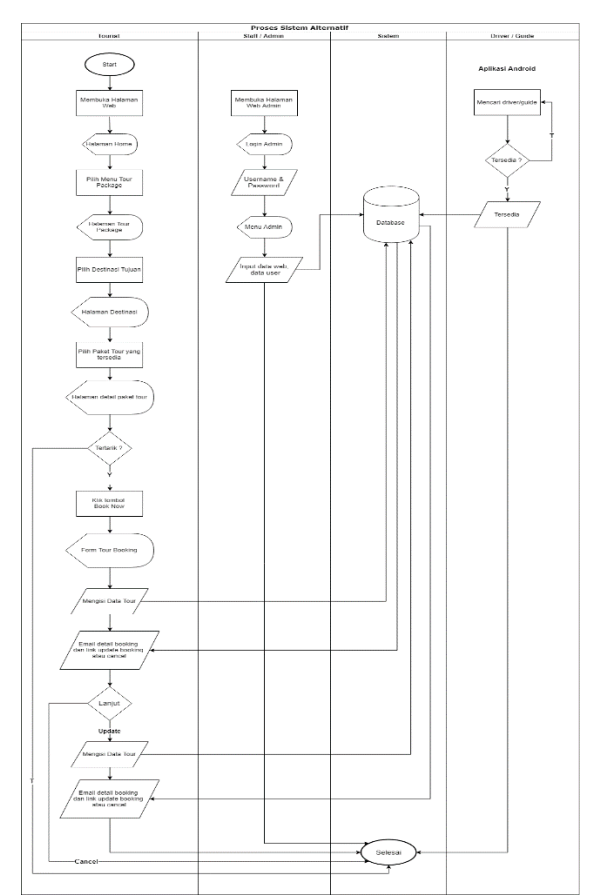

Gambar 2.2 *Flowchart* Proses *Booking* Sistem Baru

Pada Gambar 2.2 diatas dapat dilihat perbedaan jelas proses *booking* sistem lama dan baru sangat berbeda, dimana tourist hanya perlu mengakses website dari koperasi dan melakukan *booking* melalui website tanpa harus berkunjung ke koperasi lagi. *Tourist* hanya perlu mengisi *form booking* sesuai dengan paket yang akan dipesan dan biodata diri, setelah itu tourist akan mendapatkan *email* yang berisi detail pemesanan dan link untuk mengubah pesanan ataupun membatalkan pesanan. Admin atau petugas tidak perlu lagi sibuk menghubungi pada *driver/guide* melalui telepon karena sistem diandroid akan mencarikan *driver/guide* secara otomatis. Admin atau petugas koperasi akan mendapatkan pemberitahuan berupa email jika ada booking terbaru. Admin/petugas dapat mengubah isi data-data yang tampil pada web dan juga data user (*driver/guide*).

Perbedaan anatara sistem lama dan sistem alternative adalah wisatawan tidak lagi harus datang ke kantor koperasi untuk melihat daftar paket tour yang ada. *Tourist* dapat melihat daftar paket tour dan juga melakukan transaksi melalui website yang sudah dibangun dan akan mendapatkan struk atau detail pemesanan melalui email. Pihak koperasi juga tidak lagi perlu menghubungi supir atau guide melalui telepon lagi karena sistem android akan melakukan pencarian secara otomatis.

# 2.2.3. Perancangan DFD (*Data Flow Diagram*)

*Data flow diagram* dalah diagram yang menggambarkan alur kerja secara umum dari sebuah aplikasi. DFD level 0 dapat dilihat pada gambar 2.3 dibawah ini.

a. *Data Flow Diagram* (DFD) *level* 0

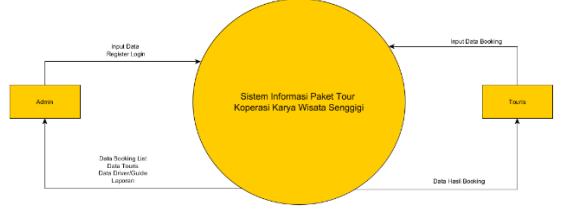

Gambar 2.3 Data *Flow Diagram Level 0*

Pada Gambar 2.3 diatas menjelaskan secara singkat proses yang terjadi antara admin, *driver/guide* dan tourist pada sistem, dimana admin melakukan penginputan data dan proses login. Admin mendapatkan data pesanan, data pemesan, data *driver/guide* dan laporan. *Driver/guide* akan mendapatkan data pesanan. *Tourist* melakukan pemesanan mengisi data pesanan dan akan mendaptkan data hasil pesanan.

#### b. *Data Flow Diagram* (DFD) *level* 1

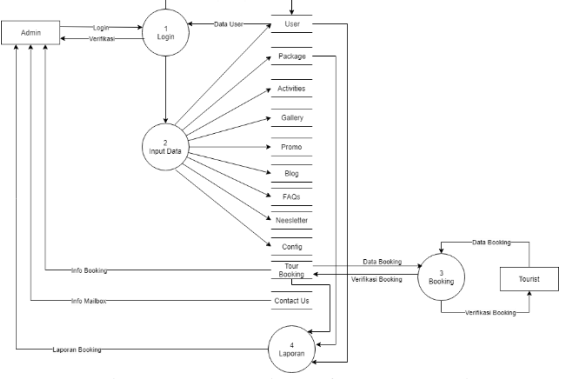

Gambar 2.4 Data *Flow* Diagram Level 1

Admin harus melakukan login terlebih dahulu sebelum dapat melakukan proses penginputan data, melihat daftar pesanan atau mendaptkan laporan. Driver/guide harus mendaftarkan diri terlebih baru akan mendapatkan kartu anggota dan pesanan tour. Tourist dapat melakukan booking tanpa harus login terlebih dahulu, hanya perlu mengisi data pemesanan dan tourist akan mendapatkan konfirmasi melalui email seperti Gambar 2.4 diatas.

c. *Data Flow Diagram* (DFD) *level* 2 *Login*

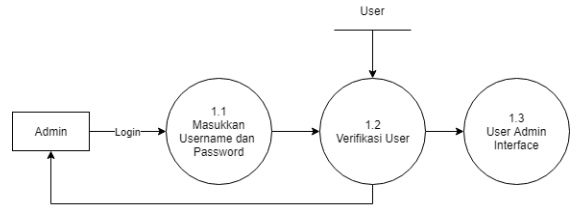

Gambar 2.5 Data *Flow Diagram Level* 2 *Login*

Admin memasukkan *username* dan *password*, jika benar maka admin akan dialihkan ke user admin *interface*, jika salah maka akan dialihkan kembali pada form login sesuai dengan Gambar 2.5 diatas.

d. *Data Flow Diagram* (DFD) *level* 2 *Input*

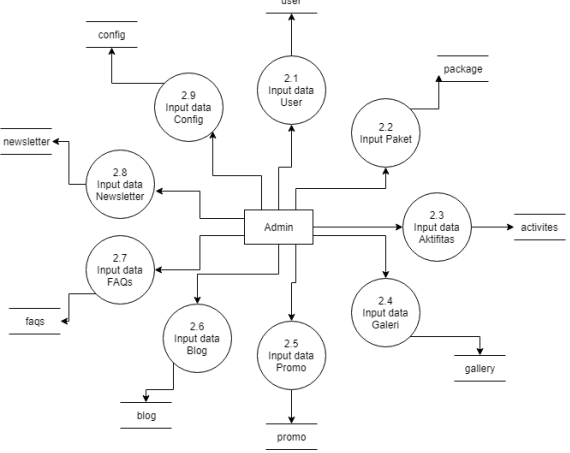

Gambar 2.6 Data *Flow Diagram Level* 2 Input

Admin dapat melakukan penginputan data baru, editing data yang sudah ada dan menghapus data yang ada setelah melakukan *login* terlebih dahulu seperti Gambar 2.6 diatas.

e. *Data Flow Diagram* (DFD) *level* 2 *Booking*

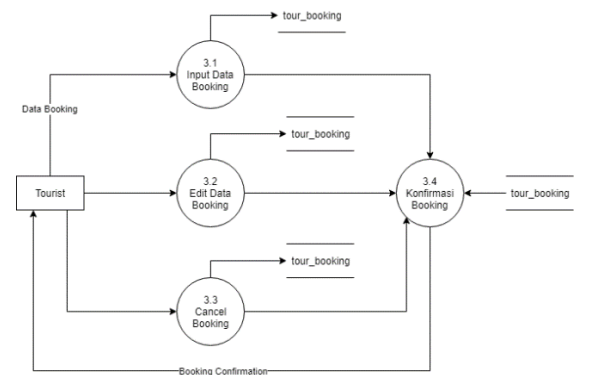

Gambar 2.7 Data *Flow Diagram Level* 2 *Booking*

Pada Gambar 2.7 diatas menjelaskan tourist melakukan pemesanan dengan menginputkan data pemesanan terlebih dahulu baru mendapatkan

MATRIK : JURNAL MANAJEMEN, TEKNIK INATININ. JUNIVAL MANAJEMEN, TENNIN<br>INFORMATIKA & REKAYASA KOMPUTER

konfirmasi pemesanan, begitu juga disaat tourist melakukan update pesanan ataupun pembatalan.

f. *Data Flow Diagram* (DFD) *level* 2 Laporan

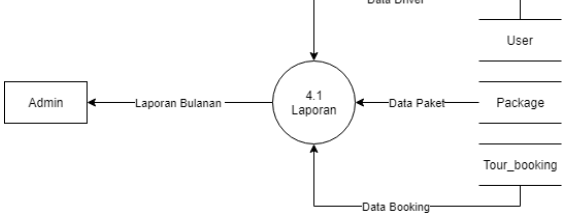

Gambar 2.8 Data *Flow* Diagram *Level 2* Laporan

Gambar 2.8 dapat dilihat admin akan mendapatkan laporan yang berisi data *driver*, paket *tour* dan pemesanan *tour*.

# 2.2.4. Perancangan *Database*

Perancangan basis data atau *database* secara rinci dimaksudkan untuk mengatur data sehingga memperoleh kemudahan, ketepatan, dan kecepatan dalam pengambilan kembali. Perancangan basis data diperlukan agar kita bisa memiliki basis data yang kompak dan efisien dalam penggunaan ruang penyimpanan [5].

Dalam merancang basis data, kita dapat melakukannya dengan :

- 1. Menerapkan Normalisasi terhadap struktur tabel yang telah diketahui.
- *2.* Langsung membuat *model Entity-Relationship* [5].

2.2.4.1. Rancangan Tabel

Ada empat database yang dibutuhkan dalam perancangan aplikasi sistem pemilihan yaitu :

1. Tabel *User*

Tabel ini berfungsi untuk menampung *record* data admin, *driver* atau *guide* yang yang dapat mengakses aplikasi.

|                |            | $1$ avel $2.3$ $1$ avel $0.8e$ |      |           |
|----------------|------------|--------------------------------|------|-----------|
| No             | Nama Field | Type                           | Size | Ket       |
| 1              | Id         | int                            | 11   | Primary   |
|                |            |                                |      | $Key (*)$ |
| $\overline{2}$ | Username   | varchar                        | 10   |           |
| 3              | Password   | varchar                        | 32   |           |
| 4              | Email      | varchar                        | 100  |           |
| 5              | Hak        | enum                           |      |           |
| 6              | Last_login | varchar                        | 50   |           |
| 7              | Photos     | varchar                        | 200  |           |

Tabel 2.3 Tabel *User*

2. Tabel *Package* Tabel ini berfungsi untuk menyimpan data paket *tour*.

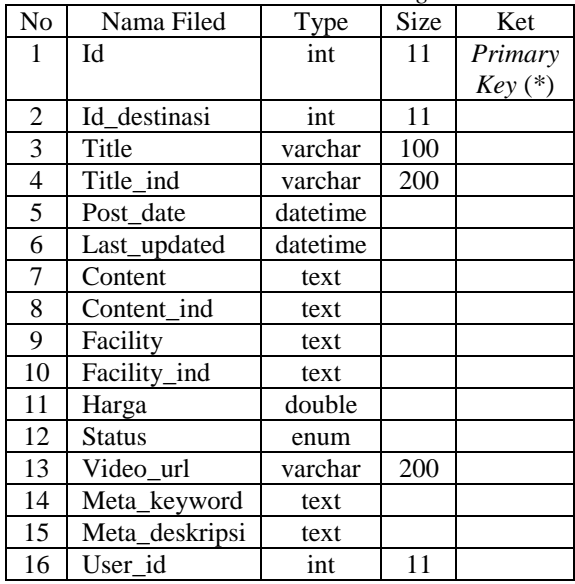

Tabel 2.4 Tabel *Package*

# 3. Tabel Destinasi

Tabel ini berfungsi sebagai tempat menyimpan data untuk halaman destinasi wisata.

Tabel 2.5 Tabel Destinasi

| No | Nama Field         | Type    | <b>Size</b> | Ket       |
|----|--------------------|---------|-------------|-----------|
|    | Id                 | int     | -11         | Primary   |
|    |                    |         |             | $Key (*)$ |
| 2  | Nama destinasi     | varchar | 100         |           |
| 3  | Nama destinasi ind | varchar | 200         |           |
|    | Desc destinasi     | text    |             |           |
| 5  | Desc_destinasi_ind | text    |             |           |
| 6  | Img_destinasi      | varchar | 200         |           |

4. Tabel Booking

Tabel ini berfungsi untuk menyimpan data pemesanan.

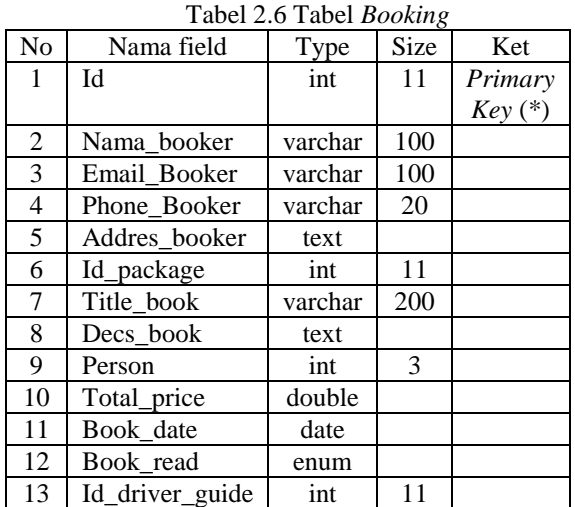

Tabel ini berfungsi untuk menampung *record detail*  data supir atau *guide*.

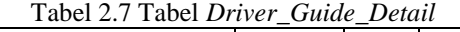

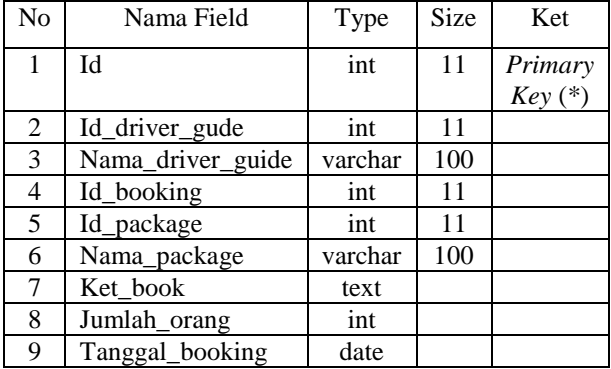

## 2.2.4.2 *ERD (Entity Relationship Diagram)*

ERD berguna untuk menggambarkan alur basis data yang digunakan pada sistem. Sebuah ERD tersusun atas tiga komponen [5] yaitu:

- 1. *Entitas*, adalah sesuatu dalam dunia nyata yang keberadaannya tidak bergantung pada yang lain.
- 2. *Atribut*, adalah *property* atau karaktristik yang terdapat pada setiap *entitas*.
- 3. Hubungan, menyatakan keterkaitan antara berbagai entitas. Ada beberapa jenis hubungan, yaitu :
	- a. Hubunga *one to one*
	- b. Hubungan *one to many*
	- c. Hubungan *many to one*

Adapun rancangan ERD yang akan digunakan dalam pembuatan aplikasi ini adalah sebagai berikut :

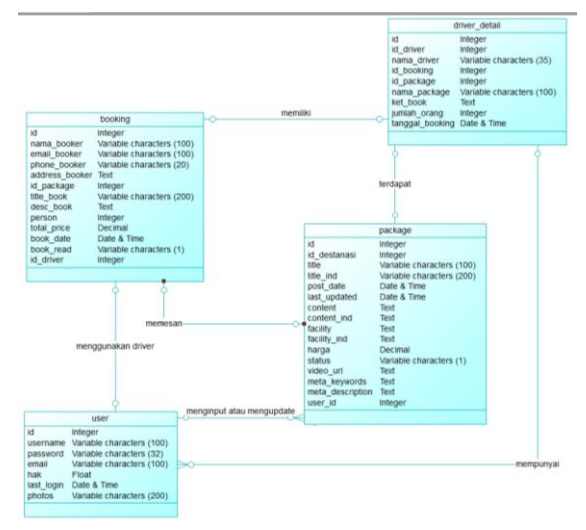

Gambar 2.9 ERD (*Entity Relationship Diagram*)

- *2.2.5.* Rancangan *Design User Interface*
- 1. Halaman Awal

Halaman awal merupan halaman yang pertama kali muncul ketika *user* mengunjungi website. Berikut adalah tampilan halaman awal dari program ini :

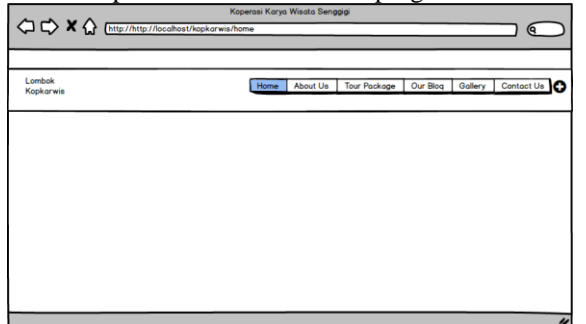

Gambar 2.10 Halaman Awal

# 2. Halaman *Booking*

Halaman *booking* merupakan halaman yang akan di tampilkan ketika *user* mengklik tombok "+" pada menu halaman sebelumnya.

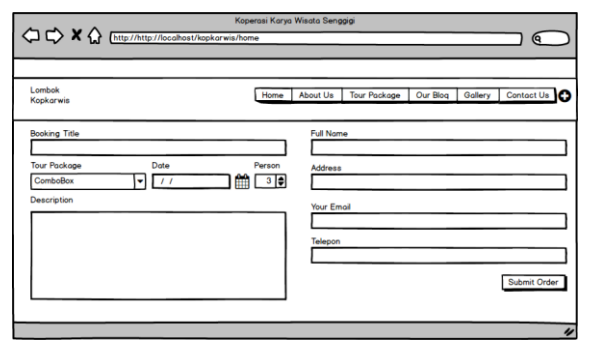

Gambar 2.11 Halaman *Booking*

# *3.* Halaman Awal *Admin*

Halaman *booking* merupakan halaman yang akan di tampilkan ketika *admin* melakukan akses ke panel admin namun harus login terlebih dahulu.

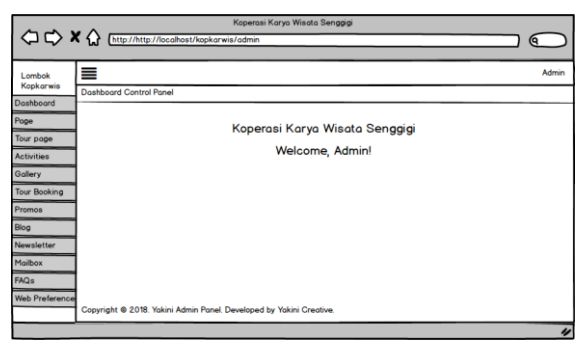

Gambar 2.12 Halaman Awal Admin

# *2.3 Implementation*

Pada tahap ini, sistem yang telah dikembangakan dalam bentuk modul – modul kecil disatukan menjadi satu aplikasi. Aplikasi ini kemudian dilakukan percobaan implementasi pada *environtment* yang telah disediakan.

# MATRIK : JURNAL MANAJEMEN, TEKNIK

INFORMATIKA & REKAYASA KOMPUTER **1999**<br>INFORMATIKA & REKAYASA KOMPUTER

# 2.4 *Integration* & *Testing*

Aplikasi yang telah diimplementasikan kemudian dilakukan pengujian untuk mengetahui kelemahan dan kelebihan aplikasi. Pada tahap ini, penulis melakukan pengujian dengan cara membagiakan quisioner kepada calon pengguna aplikasi.

# 2.4.1 Desain Form Kuesioner

# 2.4.1.1 Skala *Likert*

Skala likert digunakan untuk melakukan perhitungan hasil quisioner. Skala ini banyak digunakan dalam analisis hasil survey karna memiliki cara singkat dan hasil yang akurat [6]. Sewaktu menanggapi pertanyaan dalam skala Likert, responden menentukan tingkat persetujuan mereka terhadap suatu pernyataan dengan memilih salah satu dari pilihan yang tersedia.

# 2.4.1.2 Form Kuesioner

Pertanyaan yang digunakan pada quisioner dapat dilihat pada tabel 2.8 sebagai berikut :

|                |                 |   |   | Jawaban      |   |   |
|----------------|-----------------|---|---|--------------|---|---|
| No             | Pertanyaan      | A | B | $\mathsf{C}$ | D | E |
| 1              | Apakah anda     |   |   |              |   |   |
|                | setuju tampilan |   |   |              |   |   |
|                | aplikasi ini    |   |   |              |   |   |
|                | cukup           |   |   |              |   |   |
|                | menarik?        |   |   |              |   |   |
| $\overline{2}$ | Apakah aplikasi |   |   |              |   |   |
|                | ini mudah       |   |   |              |   |   |
|                | dipahami dan    |   |   |              |   |   |
|                | digunakan?      |   |   |              |   |   |
|                |                 |   |   |              |   |   |
| 3              | Apakah aplikasi |   |   |              |   |   |
|                | dapat membantu  |   |   |              |   |   |
|                | dalam memilih   |   |   |              |   |   |
|                | paket tour      |   |   |              |   |   |
|                | wisata di       |   |   |              |   |   |
|                | Lombok?         |   |   |              |   |   |
| $\overline{4}$ | Apakah aplikasi |   |   |              |   |   |
|                | ini menyajikan  |   |   |              |   |   |
|                | informasi yang  |   |   |              |   |   |
|                | lengkap?        |   |   |              |   |   |
| 5              | Apakah aplikasi |   |   |              |   |   |
|                | sudah sesuai    |   |   |              |   |   |
|                | dengan          |   |   |              |   |   |
|                | kebutuhan       |   |   |              |   |   |
|                | pengguna        |   |   |              |   |   |

Tabel 2.8 *Form* Kuesioner *Tourist*

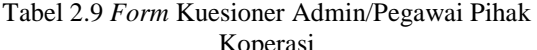

|                |                       | Jawaban |   |                |   |   |
|----------------|-----------------------|---------|---|----------------|---|---|
| N <sub>o</sub> | Pertanyaan            | A       | B | $\overline{C}$ | D | E |
| 1              | Apakah anda           |         |   |                |   |   |
|                | setuju tampilan       |         |   |                |   |   |
|                | aplikasi ini<br>cukup |         |   |                |   |   |
|                | menarik?              |         |   |                |   |   |
| $\overline{2}$ | Apakah aplikasi       |         |   |                |   |   |
|                | ini mudah             |         |   |                |   |   |
|                | dipahami dan          |         |   |                |   |   |
|                | digunakan?            |         |   |                |   |   |
| 3              |                       |         |   |                |   |   |
|                | Apakah aplikasi       |         |   |                |   |   |
|                | ini membantu<br>dalam |         |   |                |   |   |
|                | memberikan            |         |   |                |   |   |
|                | informasi             |         |   |                |   |   |
|                | pemesanan yang        |         |   |                |   |   |
|                | ada?                  |         |   |                |   |   |
| $\overline{4}$ | Apakah aplikasi       |         |   |                |   |   |
|                | dapat                 |         |   |                |   |   |
|                | meningkatkan          |         |   |                |   |   |
|                | pemesanan             |         |   |                |   |   |
|                | untuk                 |         |   |                |   |   |
|                | kedepannya?           |         |   |                |   |   |
| 5              | Apakah aplikasi       |         |   |                |   |   |
|                | sudah<br>sesuai       |         |   |                |   |   |
|                | dengan                |         |   |                |   |   |
|                | kebutuhan             |         |   |                |   |   |
|                | pengguna?             |         |   |                |   |   |
| 6              | Apakah aplikasi       |         |   |                |   |   |
|                | membantu<br>ini       |         |   |                |   |   |
|                | dalam pencarian       |         |   |                |   |   |
|                | driver/guide?         |         |   |                |   |   |

2.4.1.3 Tabel Bobot Pernyataan Tabel 2.10 Bobot Pertanyaan

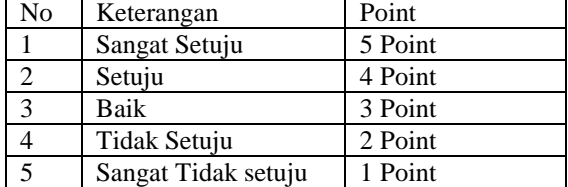

# 2.4.1.4 Tabel Presentase Nilai

# Tabel 2.11 Persentase Nilai

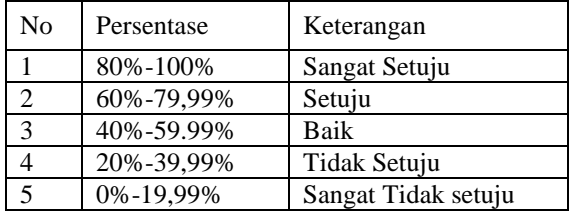

# **III. HASIL DAN PEMBAHASAN**

# 3.1. Persiapan Implementasi

Sebelum melakukan pembuatan database dan aplikasi, penulis terlebih dahulu mempersiapkan beberapa hal sebagai berikut:

- a. Instalasi *Sublime Text* Merupakan aplikasi yang digunakan untuk membagun tampilan (*Interface*) program dan pemberiann kegiatan (*event*) sesuai dengan desain yang dibutuhkan pada pembahasan sebelumnya.
- b. Instalasi XAMPP Merupakan aplikasi yang digunakan sebagai server database dan aplikasi server yang mengizinkan akses dari *client*
- c. Instalasi Sistem Aplikasi Pendukung *Navicat*: Sebagai tools pendukung *database*

# 3.2. Pembuatan *Database*

Jumlah tabel yang digunakan dalam pembuatan aplikasi yaitu 28 tabel. Adapun tabel – tabel tersebut diletakkan didalam sebuah *database* yang bernama "kopkarwis". Sebagai pembuktian, terdapat gambaran besar dari ke- 28 tabel yang dibuat, sebagai berikut:

|                                                 |                    | LA localhost / 127.0.0.1 / ko: x ( Sr, Koperasi Karya Wisata Si x ( Sr, Homepage - Koperasi Ka x     |                                                                                                    |
|-------------------------------------------------|--------------------|----------------------------------------------------------------------------------------------------|----------------------------------------------------------------------------------------------------|
| $\sim$                                          |                    | @ localhost/phpmyadmin/db_structure.php?server=18db=kopkarwis8token=b7b5f46028034f0856e027722f2a8da4 |                                                                                                    |
| phpMuAdmin                                      |                    | rij Server, 127.0.0.1 » Batalone, koplanne                                                           |                                                                                                    |
| 会议创业者                                           | <b>M</b> Structure |                                                                                                    | [1] SQL = Search (a) Query   El Fxport   el Import   Operations   2: Privileges   Routines   C Fvents |
| Recent Favarites                                | Table.             | Action                                                                                               | Rows & Type<br>Sice.<br>Collation<br>Overhead                                                         |
| E ao<br>E El information acheera                | activities         | → 日 Browse W Structure → Search Wilnsort M Empty → Drop                                              | 16 815<br>c InnoDB latin1 swedish of                                                                  |
| <b>Ill kopkerwis</b>                            | activities ing     | ☆ □ Browse 3( Structure > Search % Insert #Empty ● Dop                                               | · En:08 laint swedish ci<br>16,638                                                                    |
| -BNw                                            | admin              | Search 3d Institute to Search 3d Insert Bell Frephy @ Drop                                           | 1 InnoDB latin1_swedish_ci<br>14,818                                                                  |
| The attivities                                  | E                  |                                                                                                    |                                                                                                    |
| - > adjoites ing                                | broking            | in Browse & Structure of Search Selectri MEmpty @ Drop                                               | 12 InnoDB Tatin1 swedish ci<br>so nia                                                                 |
| <b>C.V. udrin</b>                               | category           | 合 图 Browse M Structure → Search Salmont M Empty ● Drop                                               | 16 838<br>4 InnoDB latin1 awedish ci                                                                  |
| ellie broking                                   | contig             | 合   Browse   Blacking   Search   Blinsert 图 Empty @ Drop                                             | 14 Kill<br>Find36 latn1_swedsh_cl                                                                     |
| $+$ $\rightarrow$ category                      | config sosial      | 会 □ Browse W Structure → Search Wilnsert M Empty ● Drop                                              | 16 835<br>c InnoDB latin1 swedish cl                                                                  |
| elly config                                     |                    |                                                                                                    |                                                                                                    |
| all to configuresial                            | contact us         | ☆ 回 Browse Se Stucture → Search Science! → Empty ● Drop                                              | 2 InnoDB Isant_swedish_ci<br>16,698                                                                   |
| + v contact us                                  | destination        | 合 III Browse Je Structure og Search Je Insert Mill Empty @ Drop                                      | 2 InnoUS latin1_swedish_cl<br><b>SC Kid</b>                                                           |
| elly destrution                                 | driver detail      | 会 □ Browse Di Structure → Search Willingert @ Empty @ Drop                                           | v InnoDB latin1 swedish ci<br>10.828                                                                  |
| a la diver detail                               |                    |                                                                                                    |                                                                                                    |
| $+1$ / faqs                                     | fequ<br>$\Box$     | 合 图 Browse 时 Stucture → Search Sil Insert 器 Empty ● Drop                                             | 5 InnoDB latin1 avvedish of<br>14 838                                                                 |
| <b>William</b> gallery                          | gallery            | A     Browse     Structure   a Search   all Insert   El Empty   @ Drop                               | 10.625<br>1 InnoDB latin1 swedish cl                                                                  |
| ally gallery img.                               | gallery img<br>e   | <b>会 回Browse M Structure → Search Wilmsert 御 Empty ● Drop</b>                                        | 16,628<br><sup>2</sup> InnoDB latin1 swedish ci                                                       |
| +Liz maps                                       | maps               | 会   Il Browse   Je Stardane   + Search   Jal Insert   H Frigity   2 Diap                             | 14 818<br>1 InnoDB latin1_swedish_ci                                                                  |
| all in mobil                                    |                    |                                                                                                    |                                                                                                    |
| $+ - \times$ naws                               | mobil<br>m         | A □ Browse W Structure of Search Wilnsort Millimpty @ Drop                                           | se kia<br>e InnoDB latin1_swedish_cl                                                                  |
| $+,-$ newsletter                                | <b>TEPWS</b>       | ☆ □ Browse 3(Stucture > Search ad least # Empty @ Drop                                               | 16,828<br>z En:08 latin1_swedsh_ci                                                                    |
| (4) P newsletterpanding<br>(+) / navsletter_ing | newsletter         | 合 III Browse [J] Stucture og Search [Li Insert 图 Freply @ Doop                                       | 14 818<br>* InnoDR latin1 awadish cl                                                                  |
| <b>ELV niveletter_page</b>                      |                    | newsletterpending @ Elevise W Structure is Search Walnoch an Empty @ Diop                            | 10.825<br># InnoDB Tatin1 stredish cl                                                                 |
| (4) in news limp                                |                    |                                                                                                    | 16,638                                                                                                |
| + package                                       | newsletter img     | ☆ 回 Browse 54 Stucture<br>Search % Insert ## Empty ● Dop                                             | 1 InnoD8 latin1_swedish_ci                                                                            |
| T.V prolage ing                                 | newsletter_page    | 合   Browse   Studen + Search jiel toart 图 Fright (2) Diop                                            | 16.018<br>1 Innoil98 latin1_swedish_ci                                                                |
| $+1.4$ page                                     | news img<br>$\Box$ | ☆ 日 Browse [Je Structure og Search [# Insert ● Empty ● Drop                                          | 2 InnoDB latin1 swedish ci<br>10.138                                                                  |
| + page_imp                                      | package            | ☆ □ Browse 3{ Stucture → Search 34 lined ● Enpty ● Drop                                              | 16,858<br>5 km:DB latin1 www.fish.ci                                                                  |
| @Live promo                                     |                    |                                                                                                    | 16 Kill                                                                                               |
| ally pano ing                                   | package_img<br>н   | 会 III Browse [Je Structure ] Search [Jal Insert 图 Empty @ Drop                                       | <sup>12</sup> InnoDB latin1 swedish cl                                                                |
| $+1.34$ USB                                     | раде               | C Figure 1/2 Student of Search 44 Insert an Empty @ Diop                                             | to helpeut Intel 80oml at<br>16.825                                                                   |
| pem in H                                        | page_img<br>田      | ☆ 回 Browse 54 Stucture or Search \$4 Insert @ Empty ● Drop                                           | 16,838<br>* Inn:08 latin1_swedish_ci                                                                  |
| Isdscenscional illi                             | promo              | 合     Browse     Stucture     Search   je Insart     Lmpty     Drop                                  | <b>SCIENT</b><br>1 Innol26 latin1_swedish_cl                                                          |
| <b>Elliparatismusabal2</b>                      | promo img          | ☆ 日 Browse 34 Structure or Search 34 Insert 世 Empty @ Drop                                           | e InnoDB latin1 swedish ci<br>16,838                                                                  |
| ⊞⊟ performance_schema                           |                    |                                                                                                    |                                                                                                    |
| in phonyadmin<br>٠                              | Console            | ☆ 回 Rowse [ Studen < Search Science B Friety ● Dop                                                   | 14,898<br>F InnoDB Tefin1 awadish of                                                                  |

Gambar 3.1 Hasil *Database* dengan *phpMyadmin*

# 3.3. Penjelasan Program

3.3.1 Halaman *Booking*

Halaman ini akan tampil saat *user* memilih menu (+) / *Booking*.

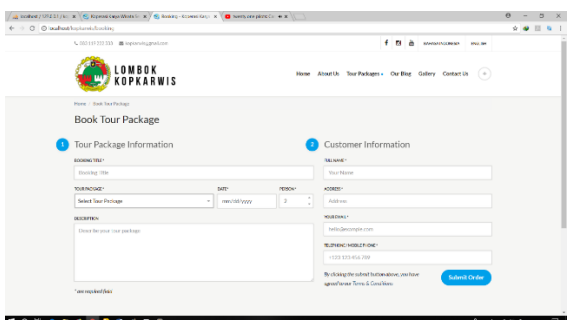

Gambar 3.2 Halaman *Booking*

Pada Gambar 3.2 ini user dapat melakukan pemesanan paket tour yang tersedia didaftar paket Koperasi Karya Wisata Senggigi. User hanya perlu mengisi semua *form* data yang dibutuhkan oleh Koperasi, lalu memilih paket apa yang ingin dipesan dan memasukkan jumlah orang yang akan mengikuti tour, email user dan nomer telepon atau *handphone* yang dapat dihubungi nantinya. Jika *user* merasa data sudah benar maka *user* hanya perlu menekan tombol Submit untuk mengakhiri proses pemesanan. *User* akan mendapatkan sebuah email berupa detail pemesanan dan juga *link* untuk melakukan perubahan tanggal pesanan atau pembatalan. Jadi disini *user* tidak perlu melakukan *login* atau *register* terlebih dahulu untuk melakukan sebuah pemesanan pada website Koperasi Karya Wisata Senggigi.

# 3.3.2 Halaman *Login* Admin

Halaman ini akan tampil bila admin/petugas ingin mengakses Admin panel.

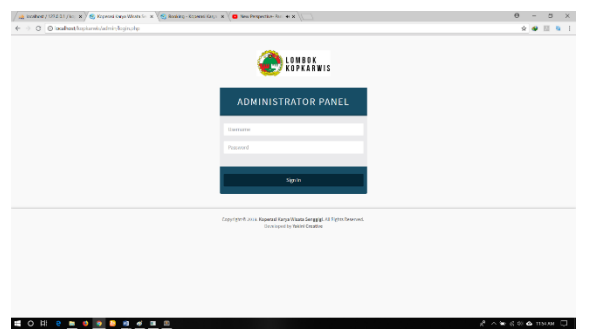

Gambar 3.3 Halaman *Login* Admin

Pada Gambar 3.3 form login akan muncul jika admin/petugas belum melakukan *login* terlebih dahulu, jika user menginputkan data *username* dan *password* yang salah maka proses akan kembali pada form ini dan jika *username* dan *password* yang diinputkan sudah benar maka proses akan menampilkan tampilan awal admin panel.

# 3.3.3 Halaman Awal Admin

Halaman Utama Admin, merupakan halaman yang merepresentasikan hasil eksekusi login yang telah dilakukan, pada saat *username* dan *password* yang diinputkan bernilai benar, maka admin akan dirahkan ke halaman utama ini seperti Gambar 3.4 dibawah.

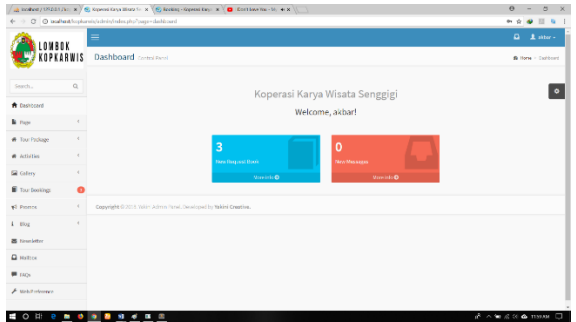

Gambar 3.4 Halaman Awal Admin

Seperti halnya Halaman utama pada tampilan awal, Halaman utama *Login* juga memiliki sub – sub menu yang memiliki fungsi masing – masing. Hak akses oleh admin memiliki banyak kelebihan dibandingkan dengan hak akses oleh *user*. Pada Halaman ini admin/petugas koperasi dapat mengetahui jumlah pemesanan terbaru dan mailbox terbaru dari para *customer*. Admin / petugas juga dapat mengubah *style* dan warna dari *layout* tampilan halaman awal admin.

| C Q @ localhost/skillPs) ADAMI ERMANAS/Will/indocphplc_users<br>œ.                                              |                    |                                                              |                           |                              |                          |                                              |              |                        | $\pi$ 0 $\pi$              |
|----------------------------------------------------------------------------------------------------|--------------------|--------------------------------------------------------------|---------------------------|------------------------------|--------------------------|----------------------------------------------|--------------|------------------------|----------------------------|
| B Apps G. North G. designs find. @ pressumer (R) and an advantage of Antoin Table (C, R) and any @ Table School |                    |                                                              |                           |                              |                          |                                              |              |                        |                            |
|                                                                                                    |                    |                                                              |                           |                              |                          |                                              |              |                        |                            |
| <b>SKRIPSI ADAM</b>                                                                                             | $\equiv$           |                                                              |                           |                              |                          |                                              |              | Adam Hermannsmorth     |                            |
| Adam Hermawansyah<br>Admin.                                                                                     |                    | Data Users (Pengguna Aplikasi) Sups @ Adam Hermannesday 2015 |                           |                              |                          |                                              |              |                        |                            |
| <b>NAME RIBAGE</b>                                                                                              |                    |                                                              |                           |                              |                          |                                              |              |                        |                            |
| <b># Detrooms</b>                                                                                               | <b>TAMBAH DATA</b> |                                                              |                           |                              |                          |                                              |              |                        |                            |
| <b>P</b> Data Mayer<br>$\sim$                                                                                   | Show 10 * antras.  |                                                              |                           |                              |                          |                                              |              |                        |                            |
| P Clata Josis Mone & Moja in                                                                                    |                    |                                                              |                           |                              |                          |                                              |              | Saarch                 |                            |
| R Cata Menu Makanan                                                                                             | <b>IL</b><br>ID.   | NAMA                                                         | IT JENS<br><b>KELAMIN</b> | TANGGAL<br><b>IT</b><br>LAHR | TT.<br>TELEPON           | $\mathbb{N}$<br><b>ALAMAY</b>                | 11<br>AKSES. | FOTO                   | $\mathbb{I}$<br>n<br>AK SI |
| <b>R</b> Vany Lobaci Kursen                                                                                     | KOD-<br>2700001    | Acars.<br>Hermanuswah                                        | Laks and                  | 1006-01-27                   | CECORDOTACOS ICota Films |                                              | Atrib        | <b>ELIABLE DRITING</b> | <b>UPOCE</b>               |
| P View Cata Transaca                                                                                            |                    |                                                              |                           |                              |                          |                                              |              | <b>DUM LTDG-</b>       | <b>Linck-Tin</b>           |
| <b>P Maximum</b><br>٠                                                                                           |                    |                                                              |                           |                              |                          |                                              |              |                        |                            |
| <b>R</b> Laboran<br>$\epsilon$                                                                                  |                    |                                                              |                           |                              |                          |                                              |              |                        |                            |
| OR LOO CUT<br>×                                                                                                 |                    |                                                              |                           |                              |                          |                                              |              |                        |                            |
|                                                                                                    | KGS-<br>2700002    | Jodd Suprient                                                | Personauga                | 1007-05-16                   |                          | 08008037071 Planping Sumbawa Member<br>Desat |              |                        | <b>LEGALE</b>              |
|                                                                                                    |                    |                                                              |                           |                              |                          |                                              |              |                        | merce                      |

Gambar 3.6 Halaman Data Pengguna

# 3.3.4 Halaman Admin Panel *Tour Package*

Halaman Admin Panel *Tour Package* merupakan halaman yang menampilkan proses CRUD (*Create*, *Read*, *Update*, *Delete*) terhadap informasi yang terkait dengan paket-paket tour yang tampil pada website.

|                                                 |            | $\bullet$ 51 Steven - Platter $\bullet$ x $\left(\frac{1}{\sqrt{2}}$ looked + 177.00-1/10 $\right)$ x $\left(\frac{1}{\sqrt{2}}$ Expenditorys Wood (= x $\left(\frac{1}{\sqrt{2}}\right)$ Expenditor-Expendition Expendition Expendition Expendition Expendition Expendition Expend |                        |                        |                           | $\Omega$<br>$\sim$<br>$\sim$ |
|-------------------------------------------------|------------|----------------------------------------------------------------------------------------------------|------------------------|------------------------|---------------------------|------------------------------|
|                                                 |            | (2) China host insign with definite index the house needs and out make                                                                                                    |                        |                        |                           | 白昼<br>٠                      |
| INRAK                                           |            | =                                                                                                    |                        |                        |                           | $d^2$ denotes                |
| KOPKARWIS                                       |            | i Package List                                                                                                    |                        |                        |                           | <b>B</b> Here - podcarilit   |
| Starch.                                         | $\alpha$   | + Add package                                                                                                    |                        |                        |                           |                              |
| <b>A</b> Distinct                               |            | Lt - mostifsperpage                                                                                                    |                        |                        |                           | Search                       |
| <b>B</b> Face                                   | $\epsilon$ | Package                                                                                                    | <sup>4</sup> Declina's | $-$ Price              | <b>Cast Undate</b><br>÷   | Actions                      |
| W. Tour Package                                 | $\omega$   | <b>Baily Scottling Trip</b>                                                                                                    | Gell Island            | Rp. L 201.000 / person | October 14, 2017 at £7:09 | <b>B</b> Driver<br>410       |
| + AM Tour Factory:<br><b>W</b> Tour Padage Ltd. |            | Earling with bland four                                                                                                    | <b>Cell Identi</b>     | Ro. 000.000 / persons  | October 07, 2017 et 07:59 | $A$ tilt. B blick:           |
| # Astalio                                       | $\epsilon$ | Cont hight Perioan I                                                                                                    | <b>Relinford</b>       | Rp. 1.445,000 / person | October 07, 2017 et 08:04 | $A$ LGL $\parallel$ R Defets |
| Gil Gallery                                     | $\epsilon$ | Cypridget Prolage 2                                                                                                    | Ball Idard             | Rp.2494566 / popon     | 0ctober 07, 2017 at 08:06 | <b>D</b> Delete<br>$P$ tex   |
| <b>B</b> Tour Dookings                          | ۰          | <b>Pink Reach Tour</b>                                                                                                    | Lonbok Island          | Rp. 700.000 / person   | August 03, 2018 at \$6:00 | $A$ tilt. If Delete          |
| <b>vi</b> Promoc                                | $\epsilon$ | Structure 1 to 1 of 5 reading                                                                                                    |                        |                        |                           | <b>IV</b> Not<br>Presions    |
| $4 - 85$                                        | $\epsilon$ |                                                                                                    |                        |                        |                           |                              |
| <b>25 Newsletter</b>                            |            | Copyright @ 2011, Ve car Admin Panel, Developed by Wakini Creative,                                                                                                    |                        |                        |                           |                              |
| <b>Q</b> Halbon                                 |            |                                                                                                    |                        |                        |                           |                              |
| <b>B</b> ROL                                    |            |                                                                                                    |                        |                        |                           |                              |
|                                                 |            |                                                                                                    |                        |                        |                           |                              |

Gambar 3.5 Halaman Admin *List Tour Package*

|                             |          | <b>D</b> At linear - Patter $\bullet$ x $\left(\frac{1}{\sqrt{2}}\right)$ codes (1012-11) is: $\mathbf{x}$ / $\mathbf{S}$ (equal bay Word 5: $\mathbf{x}$ / $\mathbf{S}$ (central is - lapsoint x ). |       | $\curvearrowleft$                                                    | ×<br>$\times$ |
|-----------------------------|----------|----------------------------------------------------------------------------------------------------|-------|----------------------------------------------------------------------|---------------|
| $\leftarrow$ ->             |          | C C loafted/instantivalmin/infrase/balance-padaquilact-ecidid-6                                                                                                    |       | $0 - 49$                                                             |               |
| Search.                     | $\alpha$ |                                                                                                    |       | <b>V Sear Channel</b><br>+ Add parkers<br><b>Bright this parings</b> |               |
| <b>A</b> Dackhout           |          | <b>Package Title English</b>                                                                                                    |       |                                                                      |               |
|                             |          | Pink Beach Tour                                                                                                    |       |                                                                      |               |
| <b>N</b> Firm               |          | <b>Package Title Indonesian</b>                                                                                                    |       |                                                                      |               |
| # Tour Package              | v        | <b>Tour Pantai Pink</b>                                                                                                    |       |                                                                      |               |
| + Ald Tour Package          |          |                                                                                                    |       |                                                                      |               |
| # Tour Pediges List         |          | Destination                                                                                                    | Price |                                                                      |               |
| <b>W.</b> Actualized        | ×        | Lenbokbänd                                                                                                    | ٠     | /10000                                                               |               |
|                             |          | Scientification for the purbage                                                                                                    |       | Price in 100 and per percent                                         |               |
| <b>Ed Galiny</b>            |          | <b>Meta Keyword</b>                                                                                                    |       | Meta Description                                                     |               |
| <b>S</b> four bookings      | n        | Texas Pink Hough<br>Kenneth SHATPL Feeder reportractly or minor                                                                                                    |       | Tour Pink Boach<br>Administrational for the ITTIC fundants resulted. |               |
| v7 Promot                   | ×        |                                                                                                    |       |                                                                      |               |
|                             |          | <b>Chatus</b>                                                                                                    |       |                                                                      |               |
| $\pm$ Elon                  |          | Published                                                                                                    |       |                                                                      | ×             |
| <b>E</b> licenslatter       |          |                                                                                                    |       |                                                                      |               |
| <b>Q</b> solice             |          | Content in English was consumed accrete asset                                                                                                    |       | Content in Indonesian who associate about this polices               |               |
| $B_{1000}$                  |          | $X \supseteq G$ G G $\sim$ + $S$ + $\sim$ $\sim$ $P$ $\equiv$ $\equiv$ $\equiv$ $\Omega$ $M$                                                                                                    |       | 000 TO 000000 N<br>۵<br>i sc<br>$\theta$                             |               |
| <b><i>F</i></b> McMinteneco |          | @ Source                                                                                                    |       | B Scatce                                                             |               |
|                             |          | B<br>6 Z E E = = 19 Sale - Norm - ?                                                                                                    |       | <b>B</b> $I$ <b>6</b> $I_n$ $Z$ $Z$ $Y$ $Y$ $Y$ $Y$ $Y$              |               |
|                             |          | High Light Program:                                                                                                    |       | High Light Program:                                                  |               |
|                             |          | 1. Farializioni mengoziolitati pendo-                                                                                                    |       | 1. Partial longer mechanismist penaltur                              |               |

Gambar 3.6 Halaman Admin *Edit Tour Package*

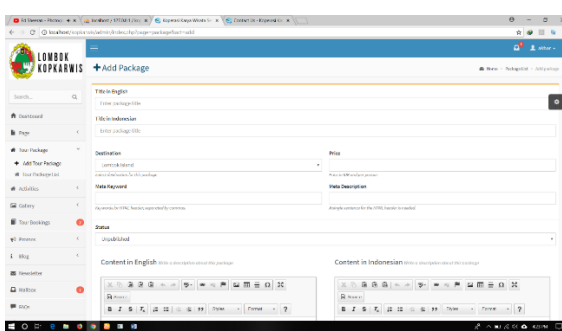

Gambar 3.7 Halaman Admin *Add Tour Package*

Pada Gambar 3.5, 3.6 dan 3.7 ini admin / petugas dapat menambahkan paket *tour* baru, mengubah *(edit)* isi data paket *tour* yang sudah ada sebelumnya ataupun menghapus paket *tour* yang sudah ada sebelumnya.

# 3.4. Ujicoba dan Hasil

Sasaran ujicoba aplikasi yang dilakukan penulis adalah pegawai Koperasi Karya Wisata Senggigi dan Wisatawan secara umum. Pegawai Koperasi yang dimaksud adalah staff admin pada koperasi, sedangkan untuk wisatawan secara umum, penulis mengambil dari sampel sebanyak 10 responden wisatawan.

Setiap responden diberi penjelasan singkat tentang bagaimana cara menggunakan aplikasi, kemudian responden mencoba mengoperasikan aplikasi.

Hasil Uji coba aplikasi data diketahui berdasarkan jawaban tannggapan responden pada kuisioner yang telah diberikan. Adapun hasil uji coba aplikasi dapat dilihat ada tabel 3.1 dan table 3.2

Tabel 3.1: Hasil Kuisioner Uji Coba Aplikasi Wisatawan

|    |                                                                           |   | Jawaban        |  |  |   |  |
|----|---------------------------------------------------------------------------|---|----------------|--|--|---|--|
| No | Pertanyaan                                                                |   |                |  |  | E |  |
|    | Apakah<br>anda<br>setuju tampilan<br>aplikasi<br>ini<br>cukup<br>menarik? | 8 | $\mathfrak{D}$ |  |  |   |  |

| $\overline{2}$ | Apakah aplikasi<br>mudah<br>ini<br>dipahami dan<br>digunakan?                                  | 5 | 5 |  |  |
|----------------|------------------------------------------------------------------------------------------------|---|---|--|--|
| 3              | Apakah aplikasi<br>dapat membantu<br>dalam memilih<br>paket<br>tour<br>wisata<br>di<br>Lombok? | 5 | 5 |  |  |
| 4              | Apakah aplikasi<br>ini menyajikan<br>informasi yang<br>lengkap?                                | 4 | 6 |  |  |
| 5              | Apakah aplikasi<br>sudah<br>sesuai<br>dengan<br>kebutuhan<br>pengguna                          | 4 | 6 |  |  |

Tabel 3.2: Hasil Kuisioner Uji Coba Aplikasi Admin  $V_{\text{anang}}$ 

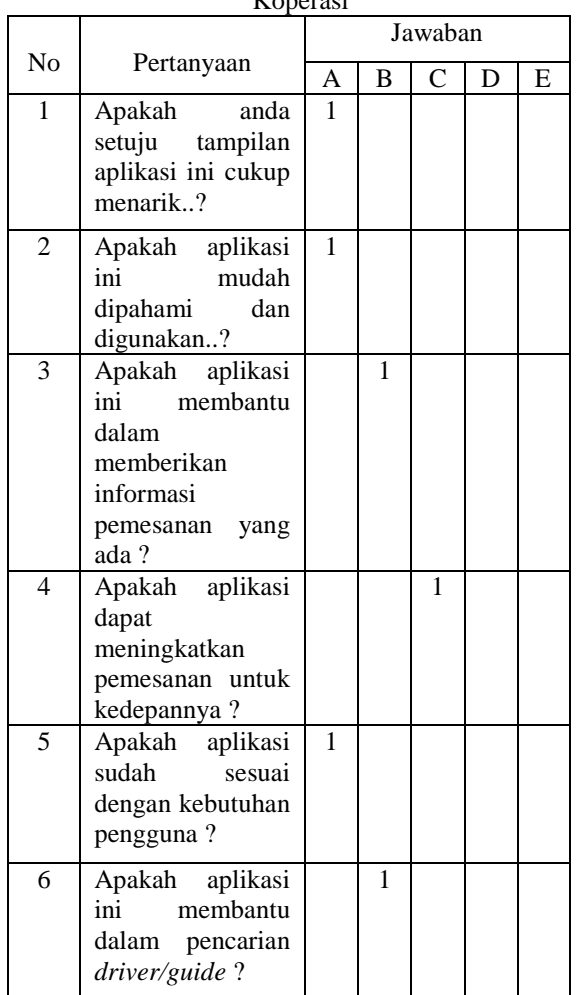

# **IV. SIMPULAN dan SARAN**

## 4.1. Simpulan

Berdasarkan hasil penellitian dan pembahasan yang telah dilakukan maka dapat disimpulkan antara lain:

- 1. Aplikasi Sistem Informasi Pemasaran Paket Tour Koperasi KARYA WISATA Senggigi Berbasis Web telah berhasil dibangun.
- 2. Aplikasi dapat dipahami dan mudah digunakan berdasarkan hasil kuesioner dari para responden yang memilih 90% kategori sangat setuju.
- 3. Aplikasi membantu admin/petugas dalam memberikan informasi pemesanan.
- 4. Aplikasi dapat membantu meningkatkan pemesanan dan sesuai dengan kebutuhan pengguna.

#### 4.2. Saran

Bagi peneliti yang ingin mengembangkan aplikasi ini, dapat mempertimbangkan beberapa saran dibawah ini :

- 1. Menambahkan fasilitas *map* untuk rute setiap objek pariwisata yang terdaftar pada aplikasi.
- 2. Menambahkan fitur pembayaran online pada proses pemesanan (*booking*) paket *tour* pada aplikasi.
- 3. Menambahkan fitur pemesanan (*booking*) hotel pada sistem aplikasi.

## **V. UCAPAN TERIMA KASIH**

Dalam kesempatan ini peneliti ingin mengucapkan terima kasih kepada semua pihak yang telah membatu dalam penelitian ini.

#### **REFERENSI**

- [1] M. P. R. Indonesia, *RENCANA STRATEGIS KEMENTERIAN PARIWISATA TAHUN 2015- 2019*. Indonesia, 2015.
- [2] Roger S. Pressman, *Rekayasa Perangkat Lunak (Pendekatan Praktisi) Edisi 7 : Buku 1*, 7th ed. Yogyakarta: Andi Publisher, 2012.
- [3] A. T. Wibowo and L. Yulianto, "Pembuatan Website Biro Perjalanan Wisata Dita Tours Pacitan," in *Seminar Riset Unggulan Nasional Informatika dan Komputer*, 2013, pp. 1–6.
- [4] M. K. Tri Handoyo and S. K. Wahyu Priyoatmoko, "Rancang Bangun Sistem Informasi Obyek Wisata Di Kabupaten Semarang," *J. Inf. Pengemb. Iptek*, vol. 10, no. 2, pp. 21–37, 2014.
- [5] Fatansyah, *Basis Data – Revisi Kedua*, 2nd ed. Bandung: Informatika, 2015.
- [6] W. Budiaji, "Skala Pengukuran dan Jumlah Respon Skala Likert (The Measurement Scale and The Number of Responses in Likert Scale)," *J. Ilmu Pertan. dan Perikan.*

*Desember*, vol. 2, no. 2 Hal, pp. 127–133, 2013.